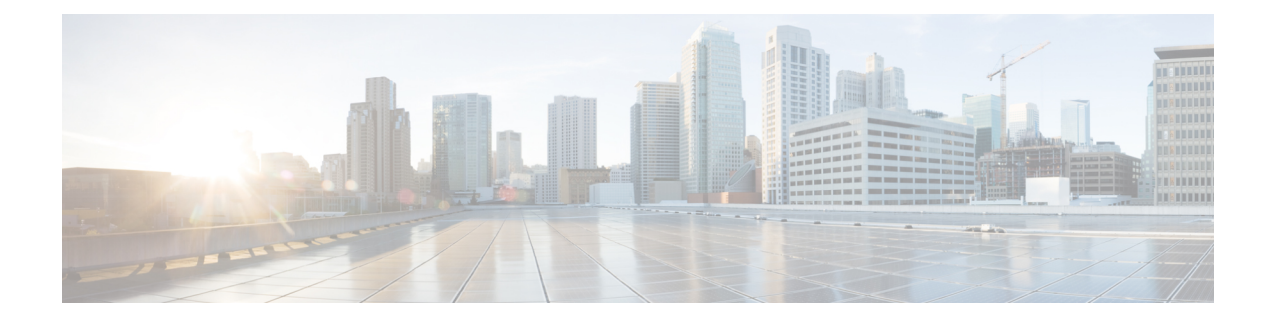

# インポート**/**エクスポート メニュー

この章では、Cisco Unified Communications Manager 一括管理ツール (BAT) の [Import/Export (インポート/エクスポート)]メニューを使用して、Cisco UnifiedCommunications Managerデー タベースのデータの一部を、別のサーバ、または同じサーバ (データに変更を加える場合)と の間でエクスポートまたはインポートする方法について説明します。これにより、事前設定済 みのデータベースをインストール済みの Cisco Unified Communications Manager サーバにイン ポートするために必要になる設定の時間が短縮されます。

- 設定データのエクスポート (1 ページ)
- .tar ファイルの編集 (12 ページ)
- [インポート/エクスポート (Import/Export) | メニュー関連のトピック (13 ページ)

# 設定データのエクスポート

BAT を使用して、Cisco Unified Communications Manager から設定データをエクスポートしま す。

Cisco UnifiedCommunications Managerの米国輸出無制限版を使用している場合は、[インポート/ エクスポート (Import/Export) ] で VPN 詳細をエクスポートすることはできません。 (注)

#### 手順

- ステップ **1 [**一括管理(**Bulk Administration**)**]** > **[**インポート**/**エクスポート(**Import/Export**)**]** > **[**エクス ポート(**Export**)**]** と選択します。 [データのエクスポート(Export Data)] ウィンドウが表示されます。
- ステップ **2 [**ジョブ情報(**Job Information**)**]** セクションの **[Tar**ファイル名(**Tar File Name**)**]** フィールド に、.tar ファイル名を拡張子なしで入力します。

BPS は、このファイル名を使用して設定の詳細情報をエクスポートします。

- 同時にエクスポートされるすべてのファイルは、まとめてバンドルされ(.tar)、 サーバからダウンロードできます。 (注)
- ステップ **3** [エクスポートする項目の選択(Select items to Export)] セクションで、エクスポートするオプ ションを選択します。
	- a) [システムデータ (System Data) ] で、該当するチェックボックスをオンにします。 設定データのエクスポート オプション (3 ページ) にある「システムデータのオプショ ン」を参照してください。
	- b) [コールルーティングデータ(Call Routing Data)] で、該当するチェックボックスをオンに します。 設定データのエクスポート オプション (3 ページ) にある「コールルーティングデータ のオプション」を参照してください。
	- c) [メディア リソース(Media Resources)] で、該当するチェックボックスをオンにします。 設定データのエクスポート オプション (3 ページ) にある「メディアリソースのオプ ション」を参照してください。
	- d) [ユーザデータ (User Data) ] で、該当するチェックボックスをオンにします。 設定データのエクスポート オプション (3 ページ) にある「ユーザーデータオプショ ン」を参照してください。
	- e) [デバイスデータ (Device Data) 1で、該当するチェックボックスをオンにします。 設定データのエクスポート オプション (3 ページ) にある「デバイスデータオプショ ン」を参照してください。
	- f) [拡張機能(Advanced Features)] で、該当するチェックボックスをオンにします。

設定データのエクスポート オプション (3 ページ) にある「高度な機能のオプション」 を参照してください。

- Cisco Unified Communications Manager の米国輸出無制限バージョンを使用して いる場合は、[VPN プロファイル(VPN Profile)]、[VPN ゲートウェイ(VPN Gateway)]、[VPN グループ(VPN Group)]、[VPN 機能設定(VPN Feature Configuration)] のチェックボックスが表示されません。Cisco Unified Communications Managerの米国輸出無制限版を使用している場合は、[インポー ト/エクスポート(Import/Export)] で VPN 詳細をエクスポートすることはでき ません。 (注)
- ステップ **4** [すべて選択(Select All)] ボタンを使用して一度にすべてのチェックボックスをオンにするこ とも、[すべてクリア(Clear All)] ボタンを使用してすべてのチェックボックスをオフにする こともできます。
- ステップ **5** [ジョブ説明(Job Description)] フィールドに、ジョブに関する説明を入力します。[設定のエ クスポート(Export Configuration)] がデフォルトの説明です。
- ステップ **6** ジョブをすぐに実行するか、それとも後で実行するかを選択できます(対応するラジオボタン を選択します)。
- ステップ **7** 関連レコードも確実にエクスポートするためにテーブルの相互依存性を確認するには、[依存 関係の確認 (Check Dependency) 1をクリックします。
	- 依存関係を確認した後、任意のチェックボックスをオフにすることができます。ま た、依存関係の確認を省略することもできます。 (注)
	- 依存関係の確認では、最大1つの依存関係レベルの依存アイテムが選択されます。 たとえば、あるアイテムが CSS に依存している場合は CSS のみが選択され、CSS が依存しているアイテムは選択されません。 (注)
- ステップ **8** 選択したデータをエクスポートするためのジョブを作成するには、[送信(Submit)] をクリッ クします。

[ステータス (Status) 1セクション内のメッセージで、ジョブが正常に送信されたことを確認 できます。

ステップ9 [一括管理 (Bulk Administration) 1メイン メニューの [ジョブ スケジューラ (Job Scheduler) 1 オプションを使用して、このジョブをスケジュールまたはアクティブ化します。

関連トピック

BAT ログ [ファイル](cucm_b_bulk-administration-guide-15_chapter79.pdf#nameddest=unique_104) [スケジュールしたジョブの管理](cucm_b_bulk-administration-guide-15_chapter78.pdf#nameddest=unique_103)

### 設定データのエクスポート オプション

BAT を使用して Cisco Unified Communications Manager から設定データをエクスポートするとき にはエクスポート オプションを選択できます。

- システム データのオプション
- コール ルーティング データのオプション
- メディア リソースのオプション
- ユーザ データのオプション
- デバイス データのオプション
- 高度な機能のオプション

#### システム データのオプション

- Cisco Unified Communications Manager
- Cisco Unified Communications Manager グループ(Cisco Unified Communications Manager Group)
- [日時グループ (Date/Time Group) ]
- [デバイス プール(Device Pool)]
- [エンタープライズ パラメータ(Enterprise Parameter)]
- [所在地 (Location) ]
- 電話用 NTP 参照(Phone NTP Reference)
- [地域 (Regions) ]
- サーバ(Server)
- [サービス パラメータ(Service Parameter)]
- [SRST]
- セキュリティプロファイル (電話および SIP トランク) (Security Profile (Phone & SIP Trunk))
- Physical Location
- Device Mobility Group
- [プレゼンス グループ(Presence Group)]
- LDAP システム(LDAP System)
- [デバイス モビリティ情報(Device Mobility Info)]
- [DHCP サーバ (DHCP Server) 1
- DHCP サブネット(DHCP Subnet)
- アプリケーション サーバ
- LDAP ディレクトリ
- [LDAP 認証 (LDAP Authentication) ]
- [MLPPドメイン(MLPP Domain)]
- [リソース優先度ネームスペースネットワークドメイン (Resource Priority Namespace Network Domain) ]
- リソース優先度ネームスペース リスト(Resource Priority Namespace List)
- CUMA サーバ セキュリティ プロファイル(CUMA Server Security Profile)
- [位置情報の設定 (Geo Location Configuration) ]
- [位置情報フィルタ (Geo Location Filter) ]
- エンタープライズ電話の設定(Enterprise Phone Configuration)
- 証明書
- [ユーザのLDAPカスタム フィルタ(LDAP Custom Filter for Users)]
- [グループのLDAPカスタムフィルタ(LDAP Custom Filter for Groups)]
- [ロケーション帯域幅マネージャ グループ(Location Bandwidth Manager Group)]
- オーディオ コーデック プリファレンス リスト
- LDAP検索

#### コール ルーティング データのオプション

- アプリケーション ダイヤル ルール(Application Dial Rules)
- CSS (コントロールのクラス) (CSS (Class of Control))
- パーティション(コントロールのクラス)(Partitions (Class of Control))
- [ルートフィルタ (Route Filter)]
- •時間帯(コントロールのクラス) (Time Period (Class of Control))
- スケジュール(コントロールのクラス)(Time Schedule (Class of Control))
- [トランスレーション パターン(Translation Pattern)]
- [AAR グループ (AAR Group) ]
- 強制承認コード(Forced Authorization Codes)
- ディレクトリ検索ダイヤル ルール (Directory Lookup Dial Rules)
- [クライアント識別コード (Client Matter Codes) ]
- コール パーク
- コール ピックアップ グループ(Call Pickup Group)
- [電話番号 (Directory Number) ]
- •ミートミー番号 (MeetMe Number)
- Cisco Attendant Console のパイロット ポイント(Cisco Attendant Console Pilot Point)
- [ダイレクトコールパーク (Directed Call Park)]
- [SIP ダイヤル ルール(SIP Dial Rules)]
- [回線グループ (Line Group) ]
- [ルート グループ(Route Group)]
- [ハント リスト(Hunt List)]
- [ルート リスト(Route List)]
- [ハント パイロット(Hunt Pilot)]
- [インターコムルートパーティション(Intercom Route Partition)]
- インターコムの CSS (Intercom CSS)
- アクセス リスト(Access List)
- [ルートパターン (Route Pattern)]
- •着信側トランスフォーメーション パターン (Called Party Transformation Pattern)
- [SIP ルートパターン (SIP Route Pattern)]
- インターコム電話番号(Intercom Directory Number)
- インターコム トランスフォーメーション パターン(Intercom Translation Pattern)
- 発呼側トランスフォーメーション パターン(Calling Party Transformation Pattern)
- 時刻アクセス(Time Of Day Access)
- 論理パーティション ポリシー(Logical Partition Policy)
- CCD 要求サービス (CCD Requesting Service)
- ホスト DN グループ(Hosted DN Group)
- 学習パターンのブロック (Block Learned Patterns)
- •ホスト DN パターン (Hosted DN Patterns)
- CCD アドバタイジング サービス(CCD Advertising Service)
- 外部コール制御プロファイル(External Call Control Profile)
- トランスフォーメーション プロファイル(Transformation Profile)
- CDD 機能設定 (CCD Feature Configuration)
- CDD パーティション(CCD Partition)
- モビリティ プロファイル設定(Mobility Profile Configuration)
- ハンドオフ設定(Handoff Configuration)
- [エンタープライズ機能アクセスの設定(Enterprise Feature Access Configuration)]
- ELIN グループ(Elin Group)

#### メディア リソースのオプション

- [アナンシエータ(Annunciator)]
- [会議ブリッジ(Conference Bridge)]
- メディアリソースグループ (Media Resource Group)
- メディア リソース グループ リスト(Media Resource Group List)
- [メディア ターミネーション ポイント(Media Termination Point)]
- [トランスコーダ(Transcoder)]
- 保留音サーバー
- モバイル ボイス アクセス
- 保留音サーバー
- IVR

#### ユーザ データのオプション

- SIP レルム(SIP Realm)
- [アプリケーション ユーザ(Application User)]
- [アクセス コントロール グループ(Access Control Group)]
- $\bullet$  ロール (Role)
- アプリケーション ユーザ CAPF プロファイル(Application User CAPF Profile)
- クレデンシャル ポリシーのデフォルト(Credential Policy Default)
- クレデンシャル ポリシー(Credential Policy)
- エンド ユーザ
- エンド ユーザ CAPF プロファイル(End User CAPF Profile)
- [UC サービス (UC Service) ]
- サービス プロファイル
- [セルフプロビジョニング(Self-Provisioning)]
- [ユーザ プロファイル(User Profile)]
- 機能グループ テンプレート
- ユニバーサル デバイス テンプレート
- ユニバーサル回線テンプレート

### デバイス データのオプション

- [ソフトキー テンプレート(Softkey Template)]
- ゲート キーパー (Gate Keeper)
- トランク
- [SIP プロファイル(SIP Profile)]
- 電話機サービス
- [電話ボタンテンプレート(Phone Button Template)]
- [共通の電話プロファイル(Common Phone Profile)]
- ゲートウェイ
- [Device Defaults(デバイスのデフォルト)]
- Device Profile
- [共通デバイス設定(Common Device Configuration)]
- CTI ルート ポイント(CTI Route Point)
- [電話 (Phone) ]
- [録音プロファイル(Recording Profile)]
- •「リモート接続先 (Remote Destination) ]
- [リモート接続先プロファイル(Remote Destination Profile)]
- [機能コントロール ポリシー(Feature Control Policy)]
- デフォルトのデバイス プロファイル(Default Device Profile)
- SIP 正規化スクリプト(SIP Normalization Script)
- [SDP透明性プロファイル (SDP Transparency Profile)]
- [ワイヤレス LAN プロファイルグループ(Wireless LAN Profile Group)]
- ワイヤレス LAN プロファイル
- [ネットワーク アクセス プロファイル(Network Access Profile)]
- [Wi-Fi ホットスポットプロファイル(Wi-Fi Hotspot Profile)]
- Expressway-C

I

高度な機能のオプション

(注)

Cisco Unified Communications Manager の米国輸出無制限バージョンを使用している場合は、 [VPN プロファイル(VPN Profile)]、[VPN ゲートウェイ(VPN Gateway)]、[VPN グループ (VPN Group)]、[VPN 機能設定(VPN Feature Configuration)] のチェックボックスが表示さ れません。Cisco Unified Communications Manager の米国輸出無制限バージョンを使用している 場合は、[インポート/エクスポート(Import/Export)] 経由で VPN 詳細をエクスポートするこ とができません。

- メッセージ受信番号 (Message Waiting Number)
- [ボイスメール パイロット(Voice Mail Pilot)]
- [ボイスメールプロファイル(Voice Mail Profile)]
- ボイス メール ポート (Voice Mail Port)
- SAF フォワーダ(SAF Forwarder)
- SAF セキュリティ プロファイル(SAF Security Profile)
- EMCC リモート クラスタ(EMCC Remote Cluster)
- EMCC クラスタ間サービス プロファイル(EMCC Intercluster Service Profile)
- Intercompany Media Engine サーバ接続 (Intercompany Media Engine Server Connections): こ のフィールドを設定する前に、Cisco IME サーバがインストールされており、使用可能で あることを確認します。
- Intercompany Media Engine:このフィールドを設定する前に、Cisco IME サーバがインス トールされており、使用可能であることを確認します。
- Intercompany Media Engine:このフィールドを設定する前に、Cisco IME サーバがインス トールされており、使用可能であることを確認します。
- Intercompany Media Service の信頼要素 (Intercompany Media Services Trust Element) :この フィールドを設定する前に、Cisco IME サーバがインストールされており、使用可能であ ることを確認します。
- Intercompany Media Service の登録済みパターン (Intercompany Media Services Enrolled Pattern):このフィールドを設定する前に、Cisco IMEサーバがインストールされており、 使用可能であることを確認します。
- Intercompany Media Service の登録済みグループ (Intercompany Media Services Enrolled Group):このフィールドを設定する前に、Cisco IMEサーバがインストールされており、 使用可能であることを確認します。
- Intercompany Media Service の除外グループ (Intercompany Media Services Exclusion Group): このフィールドを設定する前に、Cisco IME サーバがインストールされており、使用可能 であることを確認します。
- •フォールバックプロファイル (FallBack Profile): このフィールドを設定する前に、Cisco IME サーバがインストールされており、使用可能であることを確認します。
- Intercompany Media Service の学習ルート (Intercompany Media Services Learned Route) : こ のフィールドを設定する前に、Cisco IME サーバがインストールされており、使用可能で あることを確認します。
- VPN プロファイル (VPN Profile)
- [VPN ゲートウェイ (VPN Gateway)]
- VPN グループ(VPN Group)
- EMCC 機能設定 (EMCC Feature Config)
- Intercompany Media Service のファイアウォール(Intercompany Media Services Learned Firewall): このフィールドを設定する前に、Cisco IME サーバがインストールされてお り、使用可能であることを確認します。
- Intercompany Media Service 除外番号 (Intercompany Media Services Exclusion Number) : こ のフィールドを設定する前に、Cisco IME サーバがインストールされており、使用可能で あることを確認します。
- Intercompany Media Service E.164 トランスフォーメーション (Intercompany Media Services E.164 Transformation):このフィールドを設定する前に、Cisco IME サーバがインストー ルされており、使用可能であることを確認します。
- Intercompany Media Service 機能設定 (Intercompany Media Services Feature Configuration): このフィールドを設定する前に、Cisco IME サーバがインストールされており、使用可能 であることを確認します。
- •フォールバック機能設定 (Fallback Feature Configuration) : このフィールドを設定する前 に、Cisco IME サーバがインストールされており、使用可能であることを確認します。
- VPN 機能設定 (VPN Feature Configuration)
- 着信側トレース
- 電話番号エイリアス検索および同期
- [コール制御エージェントプロファイル (Call Control Agent Profile)]
- インフラストラクチャ デバイス(Infrastructure Device)

### ログ ファイル

1回のエクスポートトランザクションで複数のログファイルが作成されます。トランザクショ ン全体に関する 1 つのファイルと、エクスポート用に選択された項目ごとに 1 つずつのファイ ルが作成されます。これらのログ ファイルには項目ごとに結果が書き込まれます。ログ ファ イル名には、識別しやすいように項目名が先頭に付加されます。

これらのファイルには、[ジョブ スケジューラ(Job Scheduler)] ページからアクセスできま す。

#### 関連項目

「[インポート/エクスポート(Import/Export)] メニュー関連のトピック (13 ページ)」を参 照してください。

## **.tar** ファイルの編集

tar ファイルは、複数の CSV ファイルと 1 つのヘッダー ファイルのリストとして構成されま す。ヘッダーファイルを使用して、エクスポートの実行元となったサーバとエクスポート実行 時刻の詳細を参照できます。また、ヘッダーファイルにはパッケージ内のファイルに関する詳 細も含まれます。

BAT を使用して必要なデータをエクスポートした後、エクスポート済み .tar ファイルを直接変 更することができます。エクスポート済み.tarファイルは、CiscoUnifiedCommunicationsManager サーバの最初のノードに配置されます。

#### 手順

ステップ **1 [Bulk Administration**(一括管理)**]** > **[Upload/Download Files**(ファイルをアップロード**/**ダウ ンロード)**]** の順に選択します。

[ファイルの検索/一覧表示 (Find and List Files) ] ページが表示されます。

- ステップ2 更新する tar ファイルをダウンロードします。
- ステップ **3** tar -xvf コマンドを使用して、マシン上の特定の場所に .tar ファイルを展開します。

指定した場所に .csv ファイルが抽出されます。

- 「tar -xvf」 コマンドは Windows サーバ上では機能しないことがあります。WWW で入手可能なフリーウェア 7-Zip を使用すると、Windows で TAR 操作と UNTAR 操 作を実行できます。 (注)
- (注) .csv ファイルの名前は常にアイテム名と同じです。

ステップ **4** Microsoft Excel を使用して .csv ファイルを編集し、変更を保存します。

テキストエディタを使用して.csvファイルを編集することもできますが、Microsoft Excel を使って .csv ファイルを編集することをお勧めします。 (注)

.csv ファイルのファイル名とファイル形式は決して変更しないでください。新しいファイルを tar パッケージに追加する場合は、Cisco Unified Communications Manager からエクスポートした 場合と同じファイル名およびファイル形式になるようにしてください。また、新しいファイル 名を必ずヘッダー ファイルに追加してください。

新しいアイテムを追加する予定の場合は、必ずCisco UnifiedCommunications Manager からそのアイテムをエクスポートするようにしてください(そのアイテムのレコー ドが存在しない場合でも)。これにより、正しい名前とファイル形式の.csvファイ ルが作成されます。 ヒント

- ステップ **5** tar -cvf コマンドを使ってファイルを再び tar し、新しい .tar ファイルを必ずデフォルトの共通 場所に保存します。
	- 「tar-cvf」コマンドはWindowsサーバ上で機能しない可能性がありますが、WWW で入手可能なフリーウェア 7-Zip を使用すると Windows で TAR 操作と UNTAR 操 作を実行できます。 (注)
	- ファイルを再びtarするとき、.tarファイルの元のディレクトリ構造が維持されるよ うにする必要があります。これは、BPS がデフォルト場所でのみ .tar ファイルを検 索するためです。 注意
- ステップ **6** .tar ファイルをインポート用にアップロードします。
	- [インポート/エクスポート(Import/Export)] として [ターゲット(Target)] を必ず 選択し、[インポート (Import) 1として [トランザクションタイプ (Transaction Type) 1を必ず選択します。 (注)
	- テキストエディタを使用してファイルを更新することにした場合は、ファイル形式 内の新しいエントリごとにカンマを追加する必要があります。 (注)
	- インポート/エクスポートツールでは、パスワードとPINの属性を更新できません。 これらは暗号化形式でエクスポートファイルにエクスポートされるため、平文に変 換できません。クレデンシャルを持つエンティティは、共通の電話プロファイル、 SIP レルム、アプリケーション ユーザ、LDAP 認証、LDAP ディレクトリ、Cisco Attendant Console、およびエンド ユーザです。エクスポート済みファイル内の enduser.csv の User ID、User Pkid、Password、および Pin の各フィールドを変更して はならないことに注意してください。 (注)

関連トピック [サーバからのファイルのダウンロード](cucm_b_bulk-administration-guide-15_chapter3.pdf#nameddest=unique_64) [サーバへのファイルのアップロード](cucm_b_bulk-administration-guide-15_chapter3.pdf#nameddest=unique_65)

# **[**インポート**/**エクスポート(**Import/Export**)**]** メニュー関 連のトピック

- 設定データのエクスポート (1 ページ)
- .tar ファイルの編集 (12 ページ)
- [サーバ上のダウンロード可能なファイルの検索](cucm_b_bulk-administration-guide-15_chapter3.pdf#nameddest=unique_63)
- [サーバからのファイルのダウンロード](cucm_b_bulk-administration-guide-15_chapter3.pdf#nameddest=unique_64)
- [サーバへのファイルのアップロード](cucm_b_bulk-administration-guide-15_chapter3.pdf#nameddest=unique_65)
- [サーバからのファイルの削除](cucm_b_bulk-administration-guide-15_chapter3.pdf#nameddest=unique_66)
- [サーバーへの設定のインポート](cucm_b_bulk-administration-guide-15_chapter64.pdf#nameddest=unique_483)

翻訳について

このドキュメントは、米国シスコ発行ドキュメントの参考和訳です。リンク情報につきましては 、日本語版掲載時点で、英語版にアップデートがあり、リンク先のページが移動/変更されている 場合がありますことをご了承ください。あくまでも参考和訳となりますので、正式な内容につい ては米国サイトのドキュメントを参照ください。